## How to log your volunteer hours in EntryEeze

1. Log into your EntryEeze account:

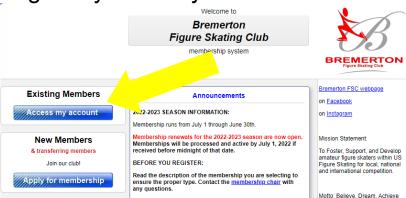

2. On the volunteer tab, select "My Volunteer Hours":

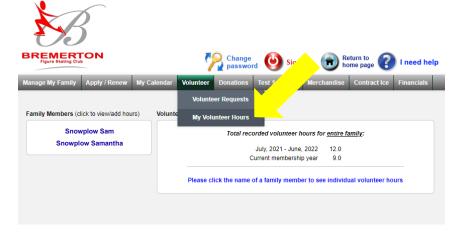

3. Select the name of a family member:

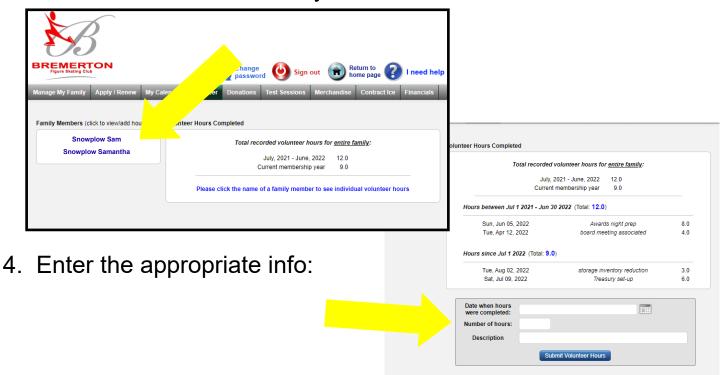

All done!